## **Mobile Ticketing How-To Guide**

## **How to Donate Your Ticket**

Mobile Tickets Are Required for Rams Home Games. You can only donate your tickets through your Rams Account Manager via desktop or mobile web browser.

 $\mathbf{2}$ 

 $\overline{4}$ 

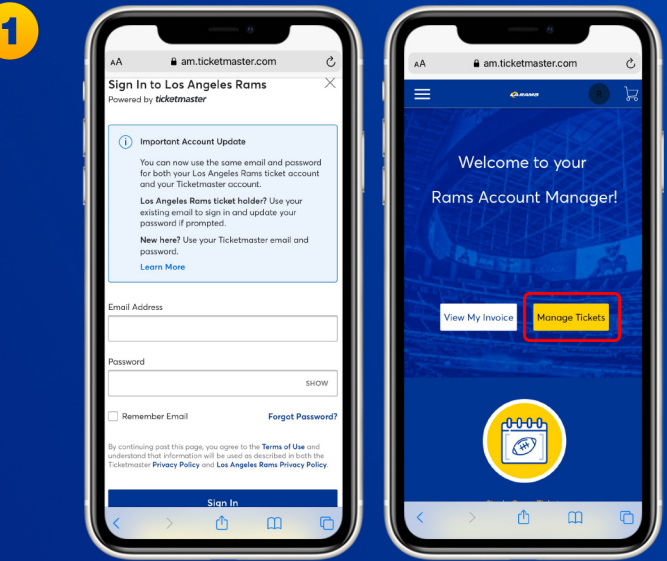

Sign in to your Rams Account Manager with your email and password via web browser on your desktop or mobile phone. Select 'Manage Tickets' to view your game tickets.

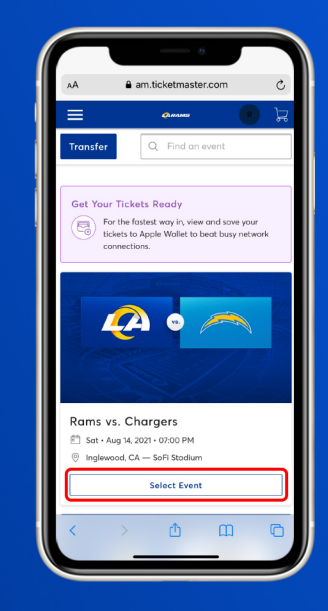

## Select the game you would like to donate, then "Select Event".

 $\mathbf{3}$ 

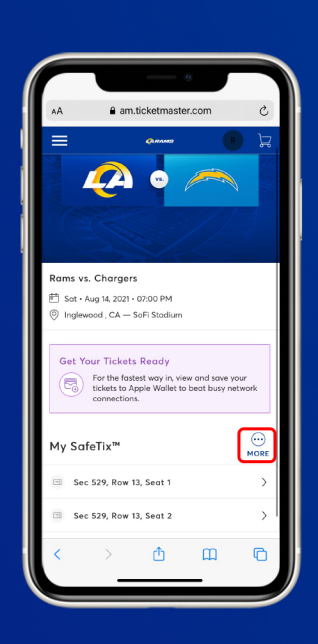

Once you select the game, click on the three dots under 'More'.

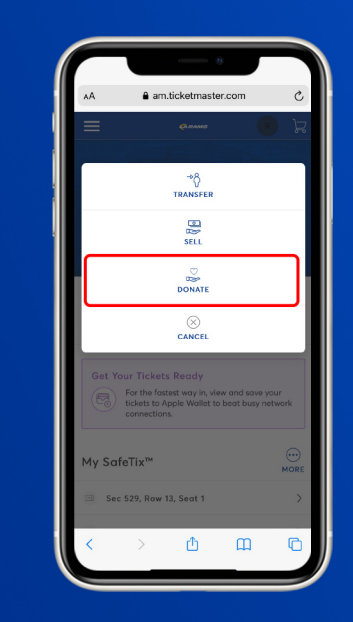

**Click 'Donate' to begin the** donation process.

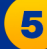

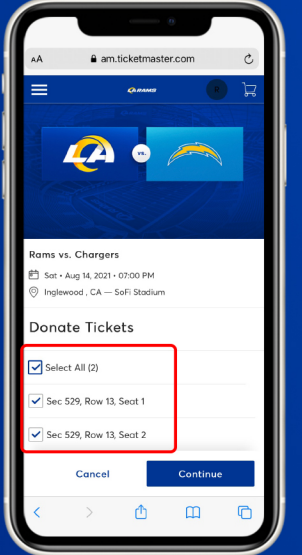

Select the Section, Row and Seats of the ticket(s) you would like to donate, then 'Continue'.

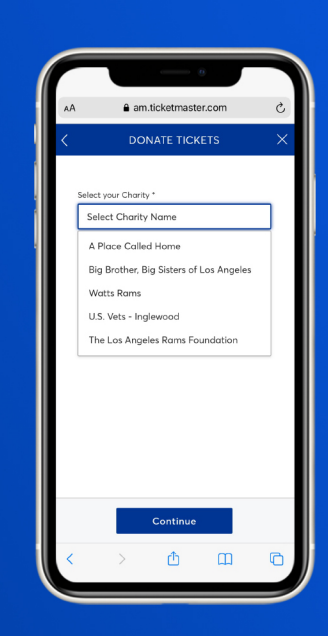

6

 $\left| \mathbf{B}\right\rangle$ 

View and select the charity you would like to donate your ticket(s) to, then 'Continue'.

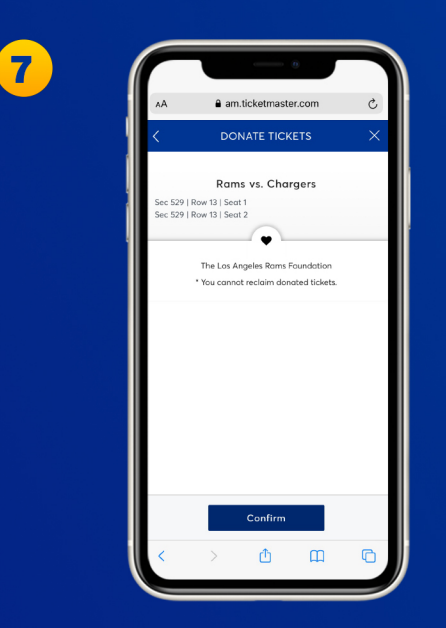

**Review and "Confirm" the tickets** you would like to donate. You cannot reclaim donated tickets.

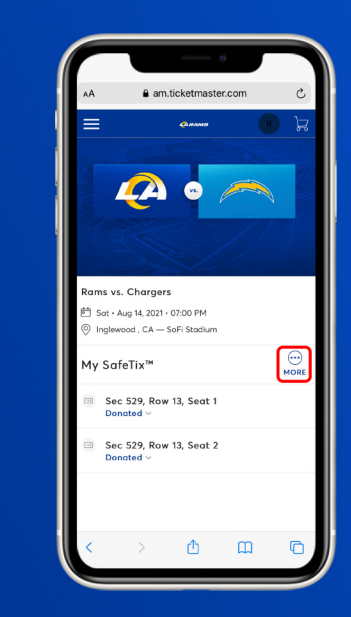

Once your tickets have been donated, you will receive a confirmation email.

## **Have Your Barcode Ready When You Get to Your Gate**

\*Please turn phone brightness up before scanning barcode

We encourage you to download and utilize the Rams mobile app to stay up-to-date with news as well as CLAIM, VIEW, TRANSFER or SELL your tickets.